## **PAST TRACK QUICK GUIDE**

## *Scratch a greyhound*

## *Access path: FastTrack>Log in>My Dogs*

You can scratch a greyhound any time up to the Close of Scratchings. Scratchings attract a penalty. If you scratch a greyhound after the Close of Scratchings, you must provide a Vet Certificate before the greyhound can be nominated for any further meetings.

To scratch a greyhound:

1. Log into FastTrack.

## 2. Click the **My Dogs** tab.

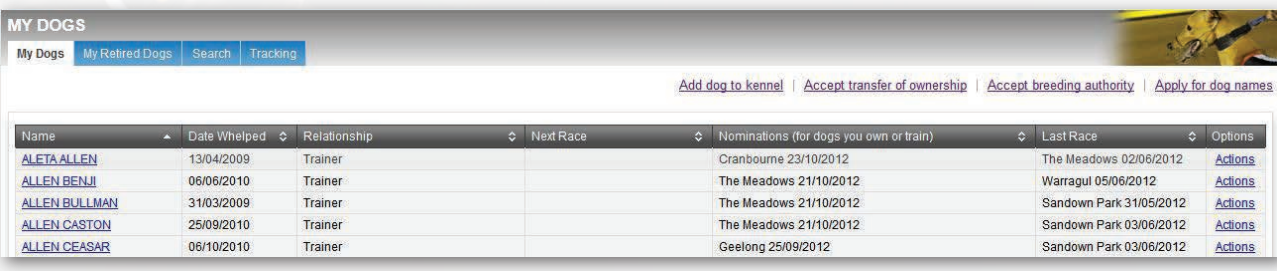

3. For the greyhound you want to scratch, click the **Actions** menu.

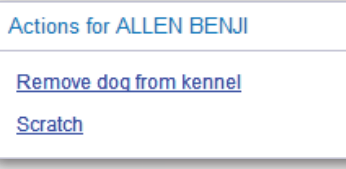

4. Click **Scratch**.

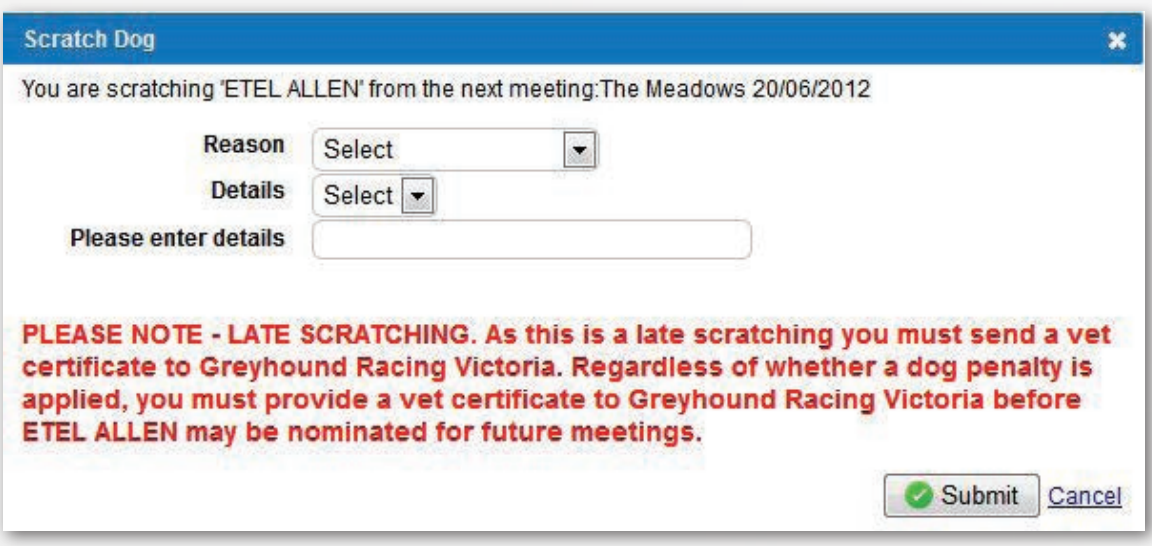

- 5. Select a **Reason**.
- 6. Select **Details**.
- 7. Enter more details in the field provided.
- 8. Click **Submit**.

*28/02/2013*

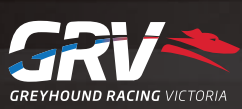